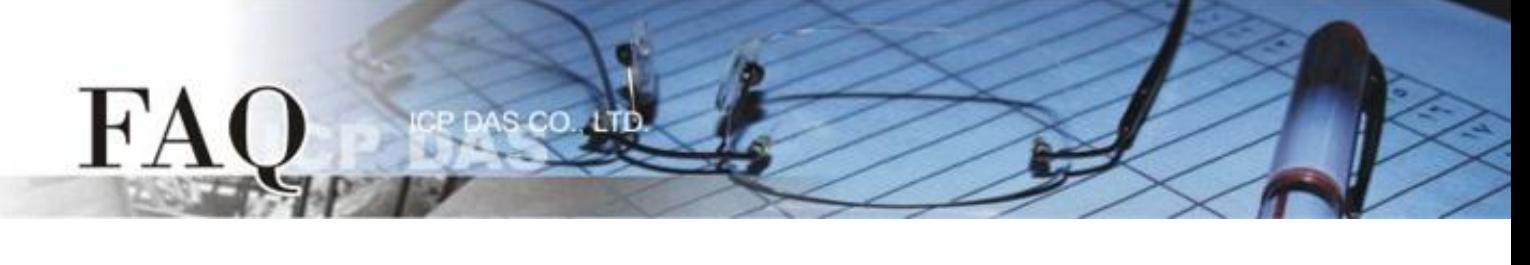

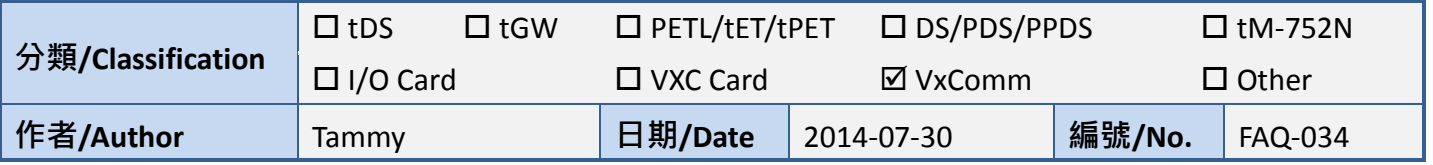

## 問題**:** 如何啟用 **VxComm Driver/Utiltiy** 中的 **Write-Buffer** 功能**?**

答: 由於某些 Serial Program 發送 Data 是單一 Byte 各別的寫入, 這將使 VxComm Driver/Utility 同樣 也是單一 Byte 各別的來發送 TCP 封包, 使 Data 在執行收送時變的沒效率, 當程式 Timeout 時間較短 或是分多次接收時,就容易被判定為錯誤。

所以, 在 VxComm Driver/Utility 中新增了"Enable Write-Buffer to collect small packets into big one" 功 能選項,供使用者自行勾選是否啟用 Virtual COM Port 的 Write-buffer 功能,且可自行設定 Data 暫存 於 Buffer 的時間 (Auto-Flush Interval: 50 ms (預設時間))。在執行 Data 收送時, Driver 會持續的將 Serial Program 寫入的單一 Bvte Data 依序存入 Buffer 中,直到指定的時間到了且無更多的寫入動作,才 會一次性的將 Data 往乙太網發送出去。因此,提升了通訊效率,也能減少因每筆 Data 之間的時間 差,所引起的 Timeout 誤判的情形。

## 請依據下列步驟來啟用 **VxComm Utility** 中的 **Write-buffer** 功能**:**

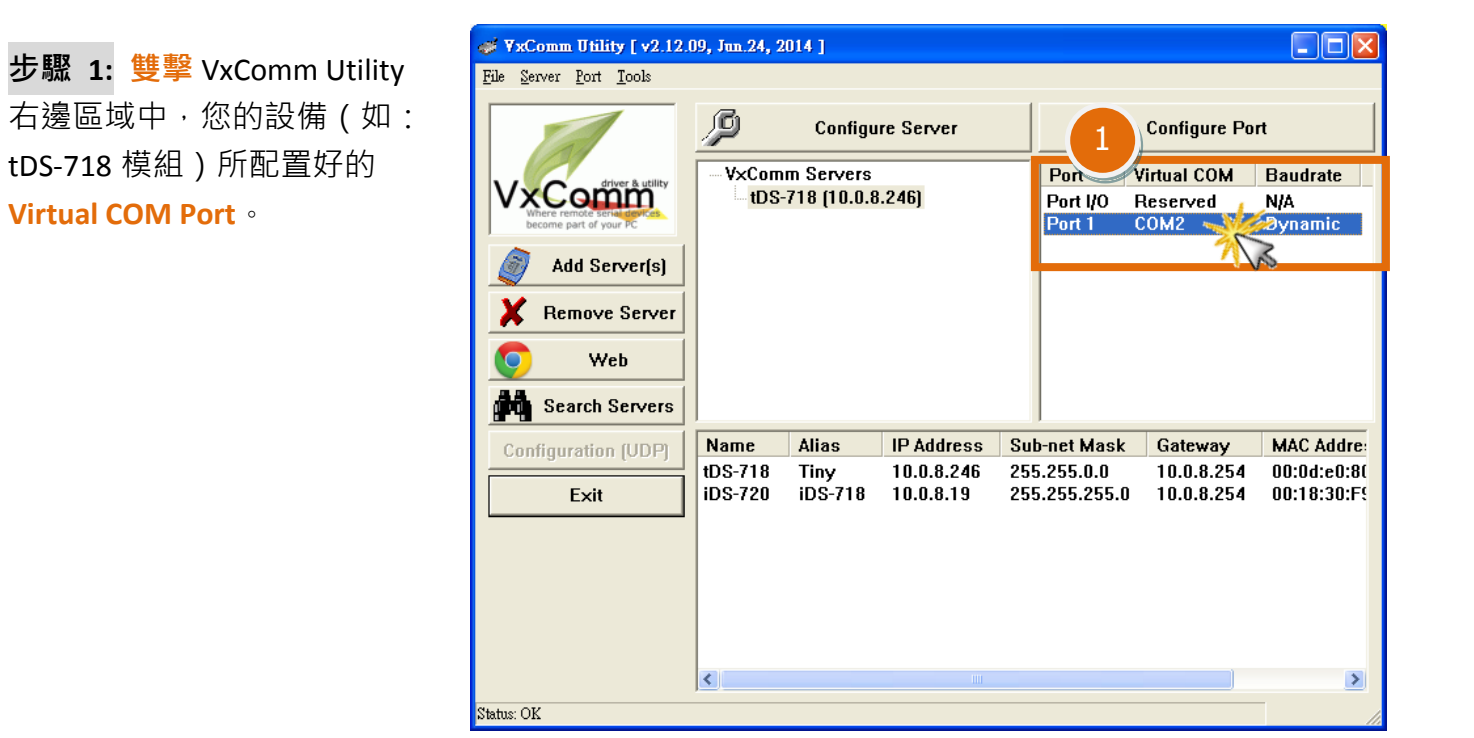

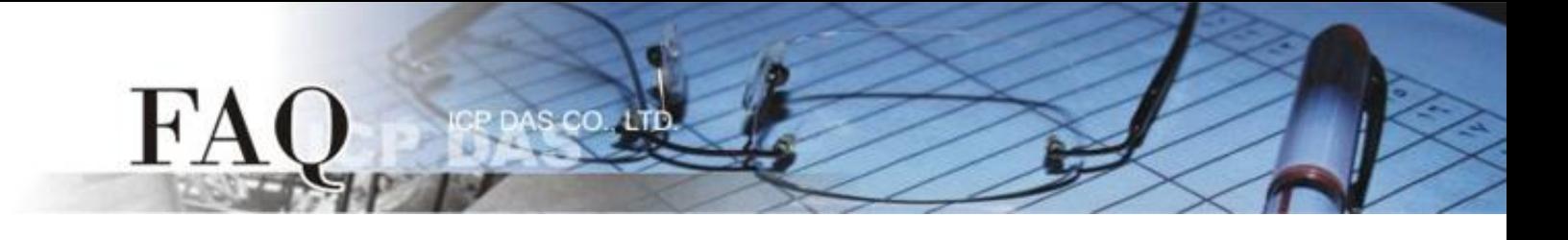

- 步驟 **2:** 在 **Port Configuration** 配置視窗中,單擊 **"Port Mapping [PC]"** 標籤。
- **步驟 3:** 勾選啟用 "Enable Write-Buffer to collect small packets into big one"功能項目後,便可在
	- **Auto-Flush Interval:** 欄位中輸入 Buffer 等待 Data 的時間 (預設為 50 ms)。
- 步驟 **4:** 單擊 **"OK"** 按鈕來完成設定。

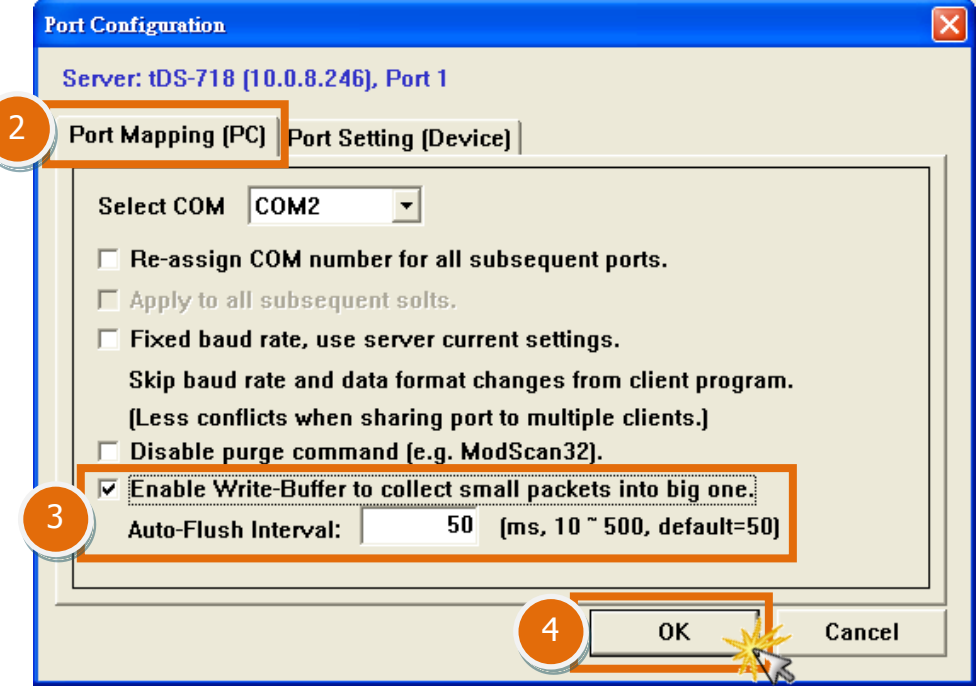

步驟 **5:** 單擊 **"Tools"** 功能選單中的 **"Restart Driver"** 項目,再單擊對話框中的 **"Restart Driver"** 按 鈕來完成重新啟動動作。

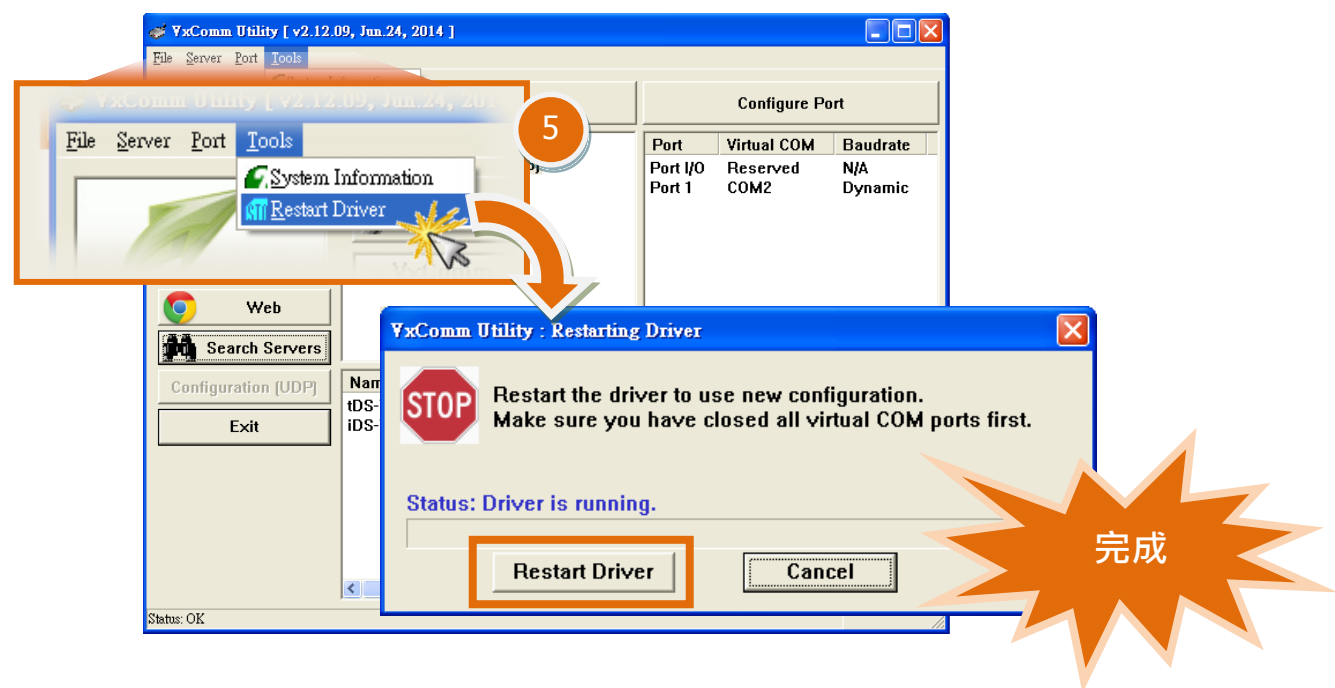